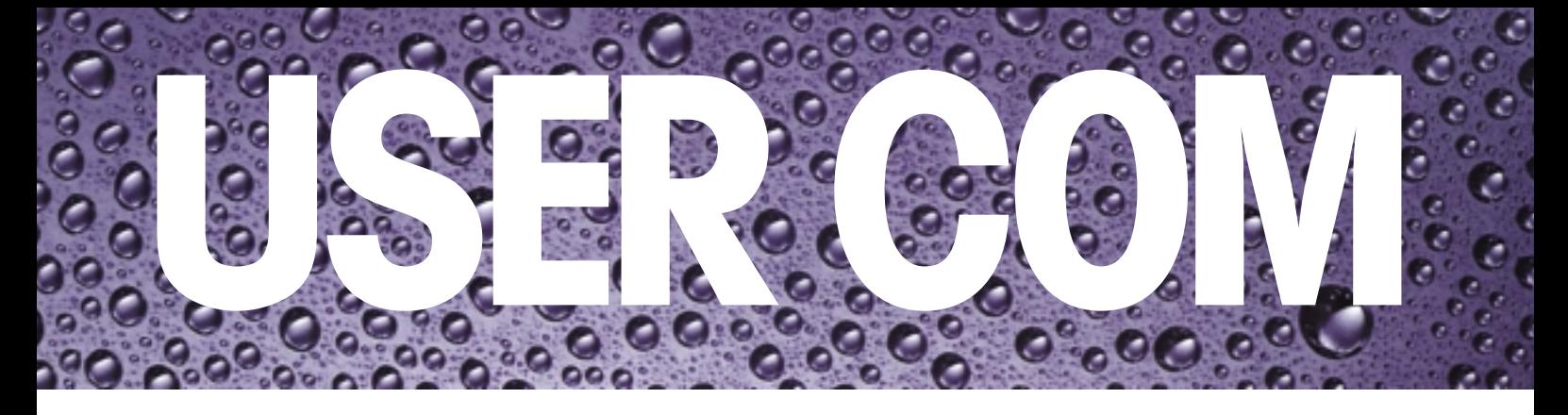

### **Chère lectrice, cher lecteur**

Les réponses à l'enquête lancée dans le dernier numéro (voir p. 10) montrent que UserCom représente pour vous une précieuse source d'information. Dans le présent numéro nous nous sommes efforcés, tout en conservant la même structure, de varier encore plus le contenu et d'en améliorer la présentation. Les différentes rubriques sont mieux séparées et les illustrations sont plus nombreuses. De plus, un petit protrait en tête de chaque article vous montre qui en est l'auteur.

Informations pour les utilisateurs des systèmes METTLER TOLEDO de titrage et de mesure du pH, des densimètres et réfractomètres

### **DL-TIP**

**4**

## **Choix des bons critères pour bien détecter le point d'équivalence**

**Sommaire**

#### **DL-TIP**

• Choix des bons critères pour bien détecter le point d'équivalence

#### **Applications**

- Huit bonnes raisons d'utiliser un 3 logiciel de titrage pour PC
- Détermination de la teneur en eau 5 dans les solides: plus simple, plus rapide, plus précise
- Titrage des huiles et graisses 8 comestibles
- Electrodes spécifiques et méthode 9 d'addition connue

#### **Nouveau**

- Que faire quand l'échantillon est gluant?
- Masque de beauté pour titrateurs METTLER TOLEDO

#### **Mesure de densité**

• Masse volumique apparente/réelle 11

#### **Conseils**

- Effet du dioxyde de carbone sur 14 les solutions titrantes alcalines
- Conseils utiles pour l'entretien 15 d'un titrateur METTLER TOLEDO

**Dans le dernier numéro de Usercom il était question du choix des bons paramètres de contrôle pour bien maîtriser la forme d'une courbe de titrage. Or il faut également connaître les critères de détection du point d'équivalence, ainsi que ceux pour l'exploitation et l'arrêt du titrage. Les critères de détection appropriés seront traités dans ce numéro. Le titrage en auto-étude se charge automatiquement des bons réglages en vue du déroulement optimal du titrage.**

### **Critères pour la détection d'un point d'équivalence**

Gordon

Sur une courbe de titrage courante, en forme de S (voir fig. 1), le titrateur cherche automatiquement un point d'inflexion. Ce point apparaît soit comme maximum ou minimum sur la dérivée première de la courbe de titrage en fonction du volume. Seuls des signaux comportant au moins cinq points de mesure sont pris en considération pour l'exploitation afin d'éviter qu'un signal parasite soit pris par erreur pour le vrai signal. Un "vrai" maximum ou minimum est par conséquent constitué d'au moins cinq points de mesure, dont au moins deux, de valeur respectivement inférieure ou

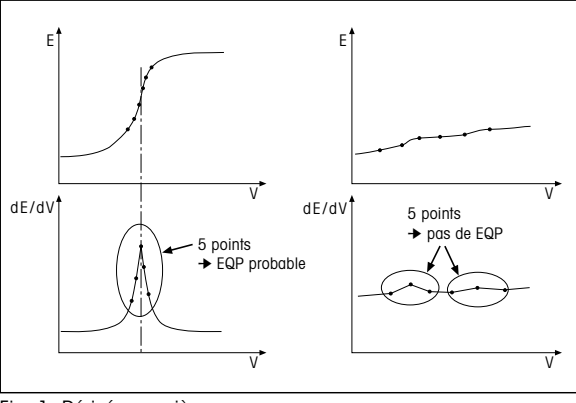

Fig. 1: Dérivée première

supérieure, précédant et suivant le maximum ou minimum du signal. Ainsi, un point d'équivalence est détecté au plus tôt après le quatrième point de mesure, mais seulement deux

### **DL-TIP**

incréments de volume après le maximum ou minimum du signal. Ceci est très important pour les titrages à très faible consommation de solution titrante comme, par exemple, les déterminations de la valeur à blanc. Dans ce cas, il est souvent préférable de déterminer un point final absolu. De plus, aucun point de mesure ne doit être pris en compte pendant le prédosage.

Cette séquence caractéristique de points respectant la "règle des cinq points" apparaît parfois sans pour autant correspondre à un vrai point d'équivalence (voir fig. 1). Ceci peut être dû à un signal instable, à des paramètres de contrôle non optimisés, à une vitesse d'agitation trop faible ou à des déséquilibres chimiques locaux dans l'échantillon.

Il existe quatre moyens d'éviter de détecter un faux point d'équivalence: seuil, domaine, tendance et saut le plus raide.

#### **La valeur seuil**

La valeur seuil est la valeur minimale que doit prendre le signal dans la dérivée première pour être détecté.

Pour déterminer une valeur seuil appropriée, le mieux est d'effectuer un titrage jusqu'à un volume maximal choisi et d'imprimer le tableau des valeurs de mesure ou la courbe de la dérivée première. On obtient la grandeur effective du signal à partir des valeurs de la dérivée première.

En général, on choisit une valeur seuil

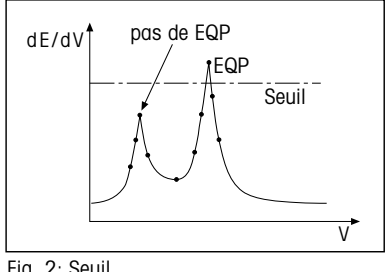

Fig. 2: Seuil

correspondant à environ 50% du maximum ou minimum de la dérivée première pour les courbes de titrage raides, et à environ 70-80% pour les courbes de titrage plates. Cependant, le rôle de cette démarche étant d'éviter de détecter d'autres pics plus petits, il suffit que le seuil soit juste supérieur à l'intensité du second pic.

### **Le domaine**

Un second moyen d'assurer la détection correcte du point d'équivalence consiste à choisir le domaine dans lequel il se trouve. Ce domaine est défini par l'unité de mesure de l'électrode employée pour le titrage.

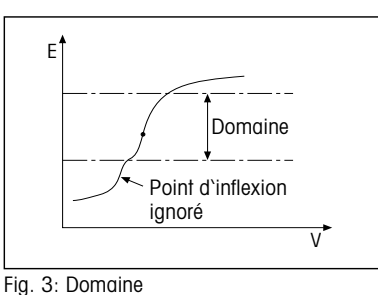

#### **La tendance**

La troisième possibilité est de définir le déroulement de la courbe de titrage, la tendance, qui peut être soit positive soit négative. La tendance ressort également de la courbe de titrage.

L'utilisation de ces trois critères d'exploitation, seuls ou en combinaison, garantit à 99.9% une détection correcte du point d'équivalence.

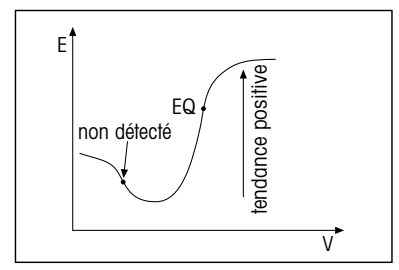

Fig. 4: Tendance

#### **Le saut le plus raide**

Au cas où la détection correcte du point d'équivalence serait presque impossible, on choisit comme point d'équivalence le saut le plus raide du signal. Il faut alors poursuivre le titrage jusqu'à un volume maximal prédéfini.

Grâce à ces quatre critères, la détection du point d'équivalence correct est garantie à 100%.

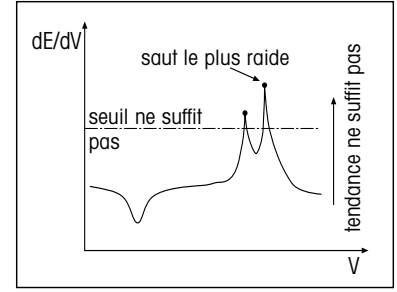

Fig. 5: Saut le plus raide

Dans le prochain numéro de Usercom nous traiterons les critères d'exploitation et d'arrêt.

## **Huit bonnes raisons d'utiliser un logiciel de titrage pour PC**

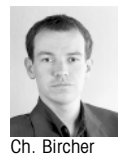

**Il n'est pas nécessaire de posséder un logiciel pour PC pour travailler avec un titrateur METTLER TOLEDO. Même des problèmes compliqués se laissent résoudre directement avec cet appareil. Si vous voulez cependant procéder à une analyse plus poussée des données, obtenir des documentations spéciales ou encore archiver les résultats dans une base de données, alors un logiciel pour PC peut nettement simplifier la tâche. Nous présentons ci-dessous huit tâches qu'il est possible de résoudre avec DLWin Plus.**

### **1** Contrôle de tous les<br> **1** titrateurs par le PC **Contrôle de tous les**

DL Win Plus vous permet de piloter 7 différents titrateurs et une balance à partir d'un ordinateur. Il importe peu que les titrateurs se trouvent ou non dans le même laboratoire que le PC. Grâce à la fonction multitâche, il est possible d'analyser simultanément les échantillons à différents endroits. Chaque titrateur est affiché par une propre fenêtre sur l'écran du PC. Il est ainsi possible de suivre en direct les courbes en ligne, les résultats et les valeurs de mesure. Chaque liaison vers un titrateur est sauvegardée dans la configuration Setup, de sorte qu'il suffit de cliquer sur la souris pour l'activer.

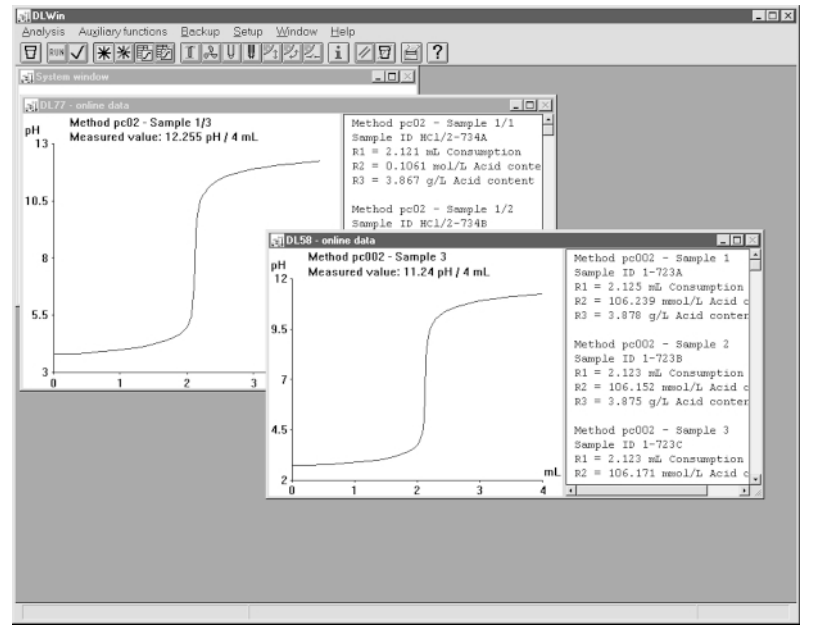

### **Sauvegarde de tous les réglages et méthodes**

Vous venez de passer plusieurs heures à développer une méthode. Vous voulez être sûr que tous les titrateurs en service utilisent la même méthode. Le logiciel PC vous permet de sauvegarder aussi bien les méthodes que les bases de données des réactifs de titrage et des capteurs.

### **3 Un meilleur aperçu de vos résultats de mesure**

Bien que l'afficheur des titrateurs METTLER TOLEDO soit grand et clair, un écran de PC offre un meilleur aperçu. Un logiciel comme DLWin Plus

### Fig. 1:

Plusieurs titrateurs peuvent être contrôlés depuis l'ordinateur. Cette figure montre METTLER TOLEDO DLWin (élément de DLWin Plus).

vous présente tout à la fois: vos résultats (sauvegardés dans une base de données), courbes de titrage, résultats ou statistiques. Les séries d'échantillons peuvent être regroupées et traitées à l'aide de filtres et d'outils de triage.

### **4 Réexploitation de résultats critiques**

Réexploitations graphiques différentes sont à votre disposition avec DLEval, le logiciel d'exploitation de DLWin. Vous pouvez ainsi sélectionner sur l'écran l'exploitation appropriée pour des titrages difficiles. Avec l'exploitation selon Tubbs (voir figure), la méthode des tangentes, l'exploitation segmentée et une extrapolation, tous les voeux du chimiste sont exaucés. Toutes ces exploitations peuvent évidemment aussi être programmées dans le titrateur et être effectuées automatiquement en routine.

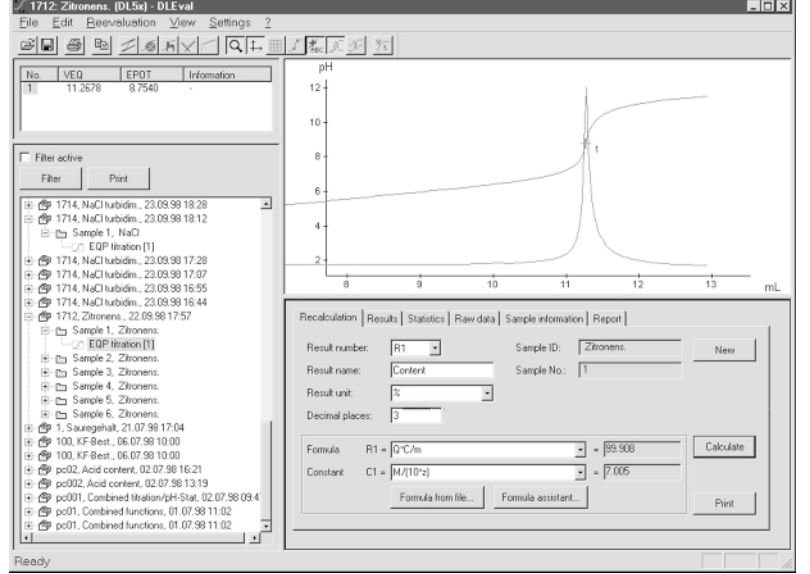

Fig. 2:

Le logiciel de titrage pour PC permet la réexploitation graphique des résultats. Cette figure montre METTLER TOLEDO DLEval (élément de DLWin Plus).

### **5 résultats et informations Insérez des courbes, dans vos rapports**

Rédigez-vous des rapports? Voulezvous inclure des courbes de titrage dans la présentation? DLWin Plus vous offre toute une série de possibilités. Exportation possible vers Microsoft Excel, Dbase ou Word. Les courbes peuvent être transposées, simplement par copier/coller, dans les programmes de présentation ou de traitement de texte.

### **6 méthode sur différents Vous utilisez la même appareils**

DLWin Plus permet de sauvegarder toutes les méthodes employées. Il établit un fichier par méthode, qui peut être déposé dans une petite base de données de méthodes. Lorsque vous avez besoin de la méthode sur un titrateur, il vous suffit de la copier à cet endroit. Une méthode peut également être transmise à l'autre bout du monde par e-mail.

### **7 pour des calculs spéciaux Utilisez Microsoft Excel**

Les exploitations spéciales, représentations de courbes ou calculs statistiques sont très simples à résoudre à l'aide de Microsoft Excel. Il suffit d'un clic sur la souris, et DLWin Plus exporte votre tableau des valeurs de mesure vers Excel où il est bien présenté et prêt à d'autres usages. A condition bien sûr que Microsoft Excel soit installé sur votre PC.

# **8 Recalculez vos résultats**

DLWin Plus vous permet de recalculer des résultats longtemps après l'analyse. Pour ce faire, vous disposez des formules de la méthode de titrage, ou un assistant vous permet d'utiliser de nouvelles formules. Vous pouvez évidemment aussi calculer les résultats de titrages après réexploitation.

## **Détermination de la teneur en eau dans les solides: plus simple, plus rapide, plus précise**

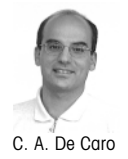

**Le titrage Karl Fischer n'est possible que si l'eau n'est pas liée à l'échantillon, ce qui n'est pas toujours le cas dans les substances solides. L'eau y est souvent enfermée dans des cellules, des capillaires, ou liée chimiquement comme eau de cristallisation. Pour ces échantillons il faut trouver des méthodes permettant de libérer l'eau. L'utilisation d'un homogénéisateur haute vitesse est une solution rapide et efficace par rapport aux techniques de préparation traditionnelles.**

> Les avantages de l'homogénéisateur haute vitesse peuvent se résumer comme suit:

- 1 nette réduction de la durée d'agitation et des opérations manuelles.
- 2 élimination des solvants auxiliaires toxiques tels que le formamide ou le chloroforme.
- 3 moins de travail manuel grâce à l'automatisation.
- 4 meilleure exactitude de l'analyse, car les échantillons ne sont plus exposés à l'humidité ambiante.

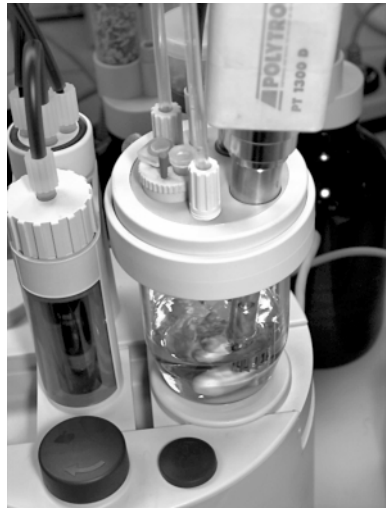

Fig 1: Homogénéisateur sur un titrateur DL38 Karl Fischer

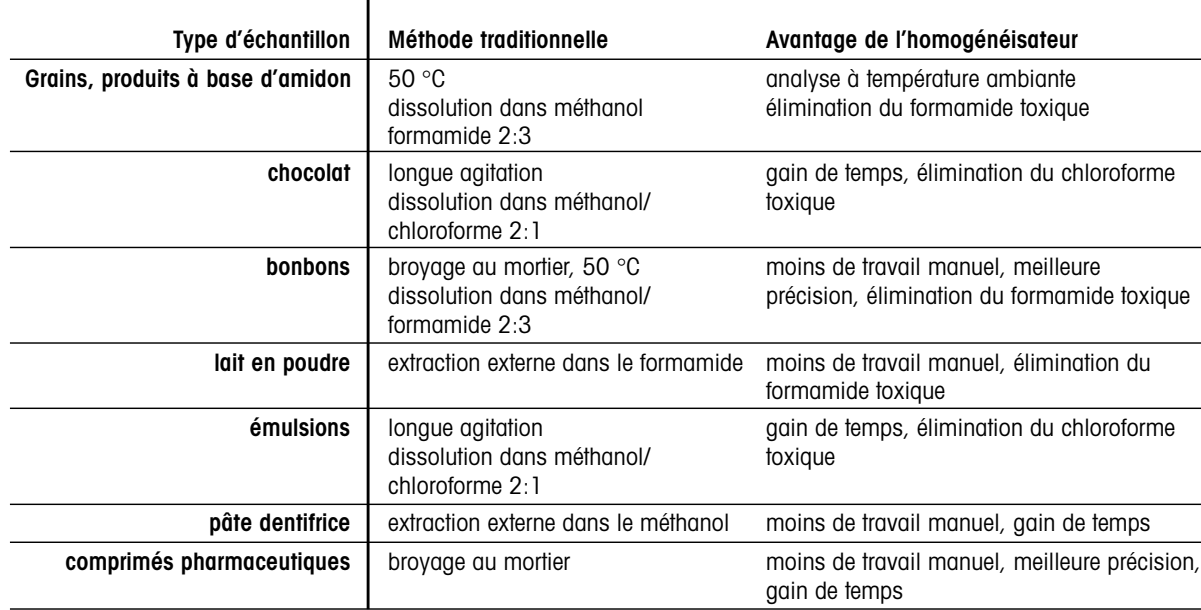

### **Aperçu des applications**

Il existe divers jeux d'adaptation permettant d'utiliser différents modèles d'homogénéisateurs. Le choix du modèle dépend de l'application, mais aussi des modèles disponibles sur le marché dans le pays concerné. Le tableau 3 montre quel modèle convient à quelle application.

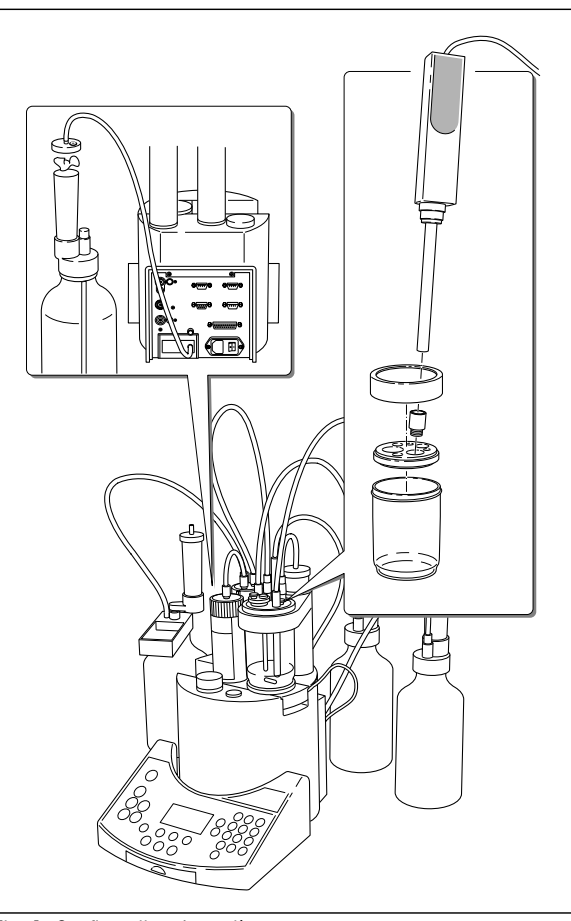

Fig. 1: Configuration du système

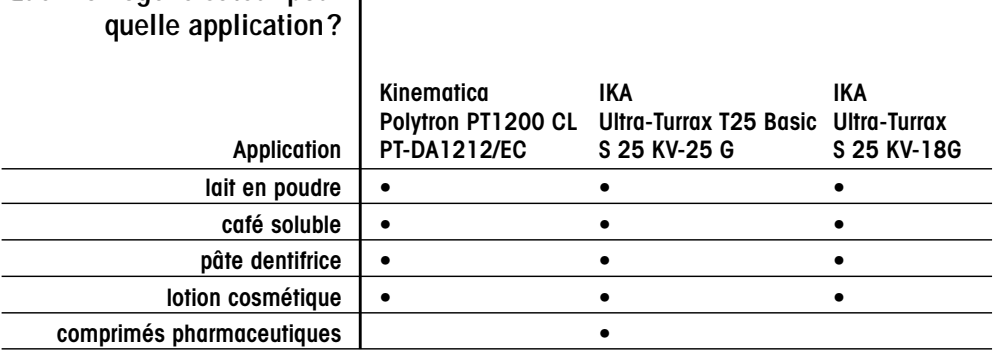

## **Quel homogénéisateur pour**

Tableau 2

### **Homogénéisateurs**

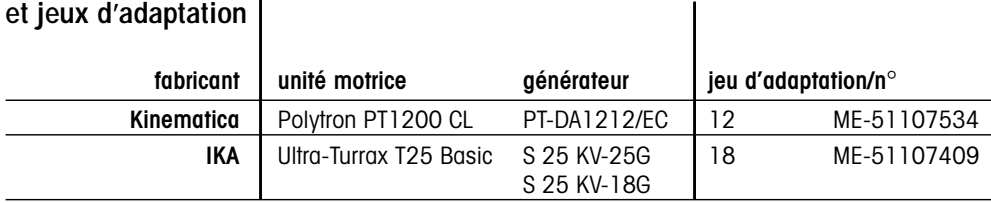

l,

Tableau 3

### **Nouveau**

### **Que faire quand l'échantillon est gluant?**

**L'utilisation d'un homogénéisateur haute vitesse est idéale pour déterminer l'eau dans des échantillons très visqueux. Le chocolat, la moutarde, le beurre ou la confiture peuvent ainsi être analysés très facilement. (voir article: détermination de la teneur en eau dans les solides: plus simple, plus rapide plus précise).**

Le problème reste toutefois de pouvoir peser et introduire l'échantillon dans le récipient de titrage le plus vite possible et sans pertes. Les seringues peuvent s'engluer et la spatule ne convient pas à cause de l'humidité ambiante qui peut fausser le résultat.

METTLER TOLEDO a développé, en collaboration avec un client suisse, une spatule spéciale, Visco Spoon™. Il s'agit d'une cuillère, à joint rodé, s'adaptant exactement dans l'ouverture du récipient de titrage. On tare la cuillère avant l'analyse, pèse l'échantillon et engage Visco Spoon™ dans l'ouverture du récipient de titrage où elle reste tout au long du titrage. En utilisant trois Visco-Spoons à tour de rôle, on peut même analyser des séries d'échantillons de manière simple et rapide.

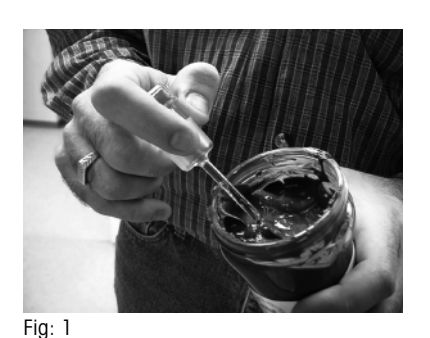

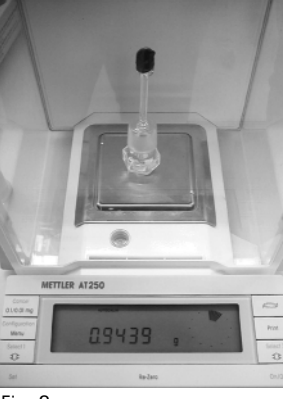

Fig:  $3$ 

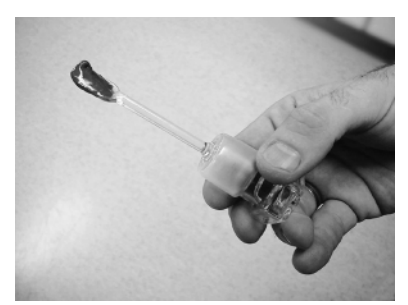

Fig: 2

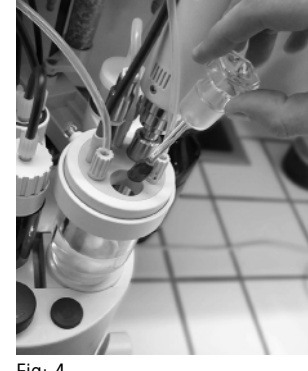

### Fig: 4

## **Masque de beauté pour titrateurs METTLER TOLEDO**

Des housses de protection sont maintenant disponibles pour les appareils suivants: DL38, DL31, DL36, DL50 Graphix, DL53, DL55 et DL58. Elles sont en matière synthétique très transparente, résistante aux produits chimiques, et sont livrées par jeux de 3 unités. Elles empêchent de salir le clavier et la partie frontale des titrateurs énumérés plus haut par des produits chimiques corrosifs.

La housse de protection DL5x peut également servir à protéger les densimètres et réfractomètres.

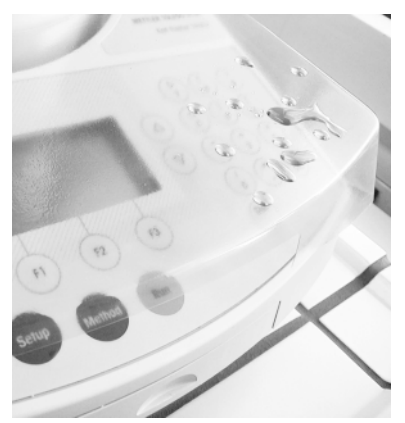

Housse de protection du clavier pour le DL38

### **Titrage des huiles et graisses comestibles**

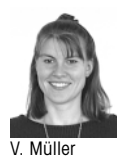

**Dans l'industrie alimentaire le contrôle de la qualité et de la consommabilité des huiles et graisses est maintenant devenu courant. Les méthodes de routine, comme la détermination des acides gras libres, des indices de saponification, d'iode, de peroxyde et de la teneur en eau, marquent au quotidien les activités des laboratoires d'assurance qualité.**

**Indice de saponification**

Dans la nouvelle brochure d'application 24, toutes les déterminations courantes dans le secteur alimentaire sont décrites et expliquées en détail. Nous présentons ici, à titre d'exemple, la détermination de l'indice de saponification.

### **Indice de saponification obtenu simplement, vite et avec précision grâce à l'automatisation**

Pour déterminer l'indice de saponification on ajoute à l'huile ou à la graisse une solution de KOH 0.5 mol dans l'éthanol et 30 ml d'éthanol, et on fait bouillir le mélange à 75 °C pendant une demi-heure. La saponification est ensuite déterminée par titrage en retour avec HCl 0.5 mol.

Cette opération peut être entièrement automatisée sur un titrateur METTLER TOLEDO DL58 grâce au passeur

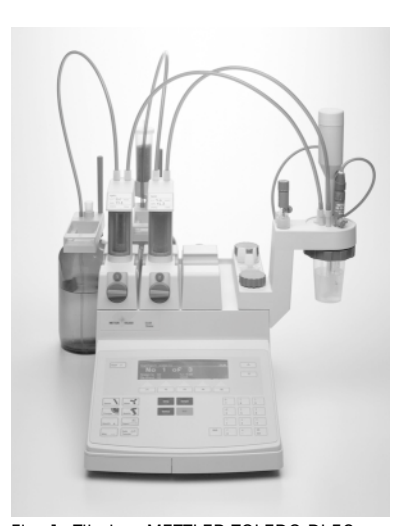

Fig. 1: Titrateur METTLER TOLEDO DL58

d'échantillons ST20, une TBox DR42 et un chauffe-eau. Un thermomètre à contact contrôle la température et la TBox DR42 règle la puissance du chauffe-eau. La précision de cette détermination automatisée est nettement meilleure comme le montre le tableau ci-contre.

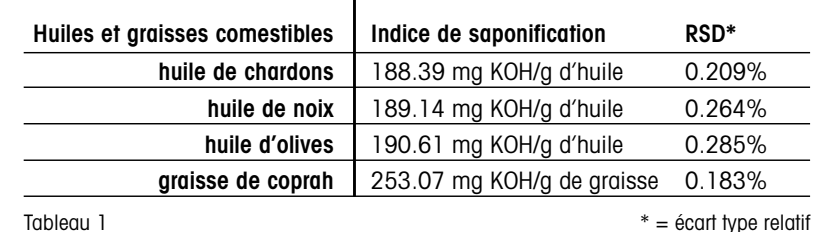

Avantages par rapport à une détermination manuelle:

- Le titrage ne dépend pas de l'opérateur; une sensibilité différente aux couleurs ou les problèmes de détection du virage ne jouent plus aucun rôle.
- L'automatisation du titrage avec le titrateur DL58 permet une mesure
- L'investissement un peu plus élevé est vite amorti, car on économise du temps et les résultats sont obtenus plus vite.

rapide et exacte.

Littérature: [1] Applications Brochure 24 " Edible oils and fats"

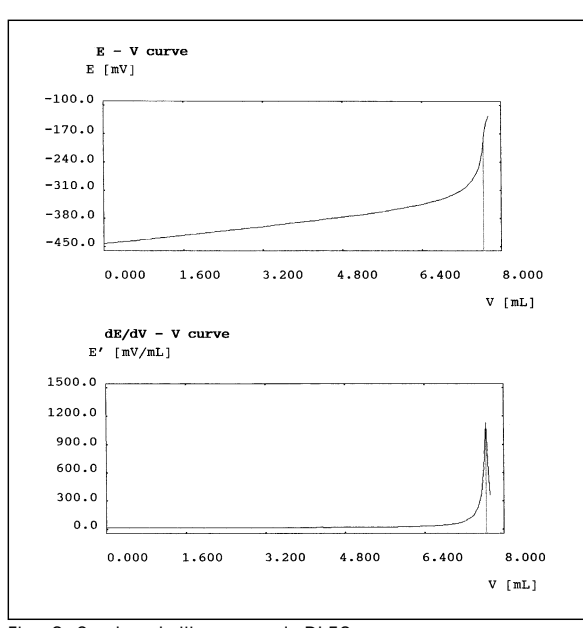

Fig. 2: Courbes de titrage avec le DL58

### **Electrodes spécifiques et méthode d'addition connue**

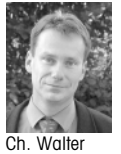

**L'analyse d'ions à l'aide d'électrodes spécifiques s'impose lentement mais sûrement comme technique de mesure économique, mais fiable. Elle trouve des applications dans les domaines les plus variés grâce à une grande plage de mesure (ppm - %), à la simplicité d'emploi et au prix d'achat modéré. En plus de la mesure directe bien connue (le potentiel est corrélé à la concentration moyennant étalonnage), les techniques dites d'addition jouent un rôle croissant. En effet, elles réduisent ou éliminent les effets de matrice et les étalonnages et autorisent des mesures près de la limite de détection. Cet article présente deux techniques d'addition et les explique.**

#### **Addition connue simple.**

Dans la méthode d'addition connue simple on détermine la différence de potentiel d'un échantillon avant et après l'addition. L'équation de Nernst et l'équation du mélange permettent de calculer la concentration initiale de l'échantillon. L'intervalle entre les étalonnages peut être considérablement allongé, car le calcul ne se base plus que sur la pente de l'électrode, très stable, et non plus sur le zéro plus mouvant.

Voici une brève explication des relations mathématiques:

#### **Définitions:**

- E1: potentiel avant addition
- $E_2$ : potentiel après addition
- ∆E: différence de potentiel[mV]
- Cx: concentration de la solution échantillon [mol/L]
- ∆C: différence de concentration [mol/L]
- Cs: concentration de la solution connue [mol/L]
- s: pente de l'électrode [mV/décade]
- C<sub>2</sub>: concentration après addition connue [mol/L]
- Vx: volume d'échantillon [mL]
- Vs: volume de solution connue [mL]

L'équation de Nernst s'écrit comme suit pour les deux états, avant et après addition connue. Par soustraction on obtient l'équation 3.

1.) 
$$
E_1 = E^\circ \pm s \log[Cx]
$$
  
2.) 
$$
E_2 = E^\circ \pm s \log[C_2]
$$
  
3.) 
$$
\Delta E = \pm s \log[\frac{C_2}{Cx}]
$$

L'équation du mélange donne  $C_2$ .

$$
4.) \frac{\text{Vxc} + \text{Vsc}}{(\text{Vx} + \text{Vs})} = C_2
$$

Par combinaison de 3.) et 4.) et transformation adéquate on obtient finalement:

5.) 
$$
Cx = \frac{VsCs}{10^{-s} (Vx + Vs) - Vx}
$$

Notez que les ISE mesurent toujours des activités et non des concentrations. Afin de maintenir la force ionique constante, on ajoute une solution d'ions étrangers - dite tampon de force ionique. La force ionique de la solution ne doit pas être notablement modifiée par l'addition connue, ce qu'on obtient par des solutions connues très concentrées ou contenant un tampon de force ionique.

### **Addition connue avec dilution subséquente.**

Dans la méthode d'addition connue avec dilution subséquente on mesure le potentiel de l'échantillon avant et après l'addition, puis on dilue l'échantillon au double de son volume avec de l'eau. La figure 1 montre graphiquement comment le potentiel et la concentration changent avec l'addition et la dilution.

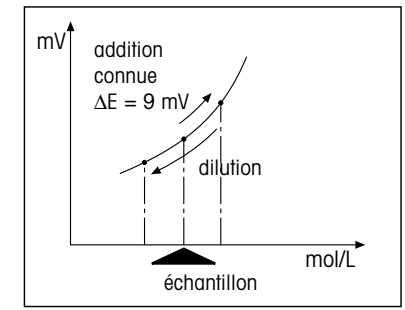

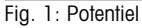

Les trois états peuvent être décrits comme suit par l'équation de Nernst:

1.)  $E_1 = E^\circ + s \log Cx$ 

2.) 
$$
E_2 = E^\circ + s \log \frac{VxCx + VsCs}{(Vx + Vs)}
$$

3.)  $E_3 = E^{\circ} + s \log \frac{1}{2}$ VxCx + VsCs  $(Vx + Vs) \cdot 2$ 

Après conversion pour ∆E addition et ∆E dilution, on obtient les équations suivantes:

4.) 
$$
\Delta E_A = s \log \frac{VxCx + VsCs}{(Vx + Vs) \cdot Cx}
$$

5.)  $\Delta E_v = s \log \frac{1}{2}$ 

En égalisant les deux équations et en les résolvant pour Cx on a:

6.) 
$$
Cx = \frac{VsCs}{10 \frac{-0.30103 \cdot AEA}{\Delta Ev} \cdot (Vx + Vs) - Vx}
$$

L'attrait de cette technique vient du fait qu'il n'est plus nécessaire d'étalonner l'électrode et qu'il est possible de mesurer également dans le domaine limite, non linéaire, de l'électrode.

Les deux méthodes se laissent facilement programmer sur les titrateurs METTLER TOLEDO DL58, DL70ES et DL77, de sorte que la concentration des ions peut être mesurée de façon entièrement automatique. Grâce à la vaste gamme d'électrodes, 20 ions différents peuvent être déterminés de façon fiable et à faible coût.

### **Enquête auprès de nos lecteurs**

**Dans le dernier numéro de UserCom nous avons sollicité vos commentaires. Le nombre de réponses a plus que dépassé nos espoirs. Une première exploitation montre que UserCom reçoit un accueil très favorable.**

Merci à tous les lecteurs qui ont bien voulu nous faire part de leur jugement. Nous avons déterminé 5 gagnants d'une montre SWATCH par tirage au sort. Les heureux gagnants sont:

- Julien Joelle, 27106 Val de Reuil, Cedex, France
- H. Deschwanden, 4625 Oberbuchsiten, Suisse
- Karl-Hans Reischert, 68305 Mannheim, Allemagne
- Equipe de laboratoire, 94253 Bischofsmais, Allemagne
- Eveline Reichhardt, 73431 Aalen, Allemagne

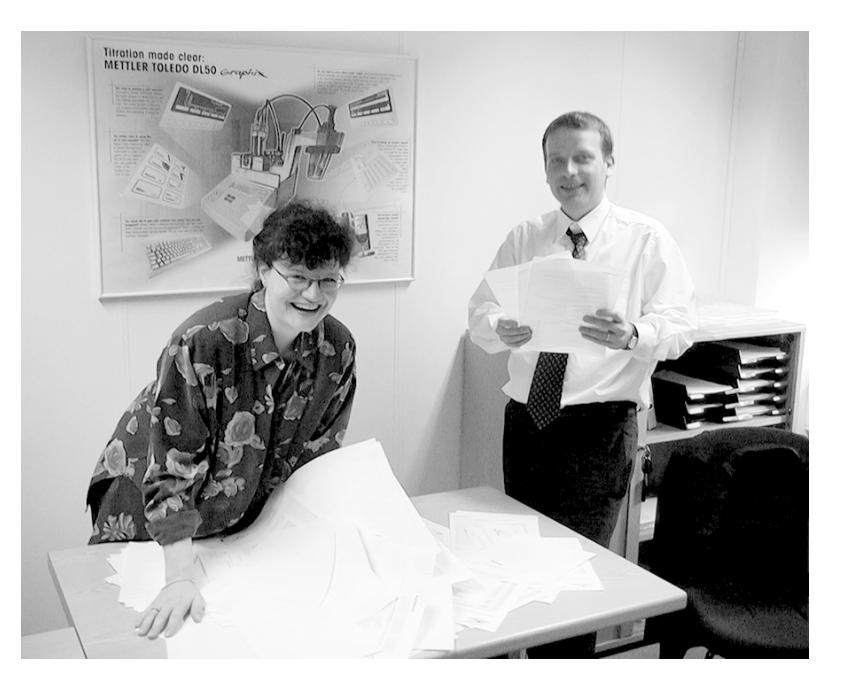

## **Densimétrie et réfractométrie 1re partie: masse volumique apparente/réelle**

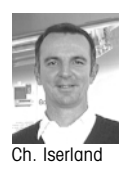

**Dans ce numéro de UserCom nous commençons une nouvelle série d'articles 'Densimétrie et réfractométrie' qui traitera des principaux procédés de détermination de la masse volumique et de l'indice de réfraction en soulignant les problèmes pouvant se présenter lors de ces déterminations. Nous espérons que cette nouvelle série vous aidera à identifier et à écarter les sources d'erreur afin d'améliorer encore la qualité de vos résultats de mesure.**

Dans ce premier article nous présentons les deux principaux procédés de détermination de la masse volumique de liquides: la méthode classique du pycnomètre (détermination de la masse volumique apparente) et la méthode moderne du diapason (détermination de la masse volumique réelle) utilisée par les densimètres numériques METTLER TOLEDO. Nous montrons les problèmes qui peuvent se présenter lorsqu'on compare les résultats obtenus par ces deux méthodes.

### **Méthode du pycnomètre/ méthode du diapason**

Pendant longtemps, la méthode du pycnomètre était la seule disponible pour la détermination exacte de la masse volumique. De nombreuses anciennes normes la prescrivent par conséquent comme méthode de référence.

Les pycnomètres interviennent toujours en combinaison avec une balance. Ils permettent de déterminer la masse d'un volume d'échantillon exactement défini. La masse volumique de l'échantillon est égale au volume divisé par sa masse.

$$
D_{\'echant.} = \ \frac{masse_{\'echant.}}{volume_{\'echant.}}
$$

Pour déterminer la masse volumique de liquides, les pycnomètres sont de plus en plus remplacés par des densimètres numériques qui présentent d'importants avantages:

- résultats indépendants de l'opérateur (moins de sources d'erreur!)
- moins de temps nécessaire pour une mesure
- thermorégulation automatique de l'échantillon sans bain-marie (à l'aide d'un thermostat Peltier électronique)
- impression des résultats selon ISO et BPL.

Les densimètres numériques mesurent la vibration d'un tube en U rempli d'échantillon. La période déterminée par l'appareil est directement affichée comme masse volumique (d) .

$$
\begin{aligned} d_{\text{\'echant.}} &= \\ d_{\text{air}} - F & \bullet \text{ [p\'eriode}^2_{\text{air}} - \text{p\'eriode}^2] \end{aligned}
$$

### **Masse volumique apparente (pycnomètre)**

La masse volumique apparente est celle déterminée par pesage d'un échantillon dans l'air sans prise en compte de la poussée de l'air. Autrefois, la valeur indiquée était généralement la masse volumique apparente

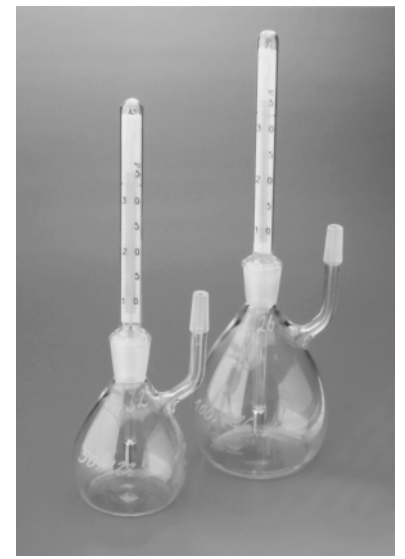

Fig. 1: Pycnomètre

en raison de la méthode du pycnomètre très répandue.

Une erreur systématique intervient dans la détermination de la masse volumique par pesage du pycnomètre dans l'air. Raison: on néglige la diminution de poids due à la poussée de l'air. Les mesures à l'aide d'un pycnomètre devraient théoriquement être effectuées sous vide (ce qui est généralement impossible dans la pratique!). La détermination de la masse volumique apparente de l'air et de l'eau donne les valeurs suivantes:

Masse volumique apparente de l'air à 20 °C: DA air = 0.00000 g/cm<sup>3</sup>

Masse volumique apparente de l'eau à 20 °C: DA eau = 0.99715 g/cm<sup>3</sup>

### **Densimétrie**

### **Masse volumique réelle (densimètres numériques)**

La masse volumique réelle (DR) est celle déterminée par pesage de l'échantillon sous vide. La méthode du pycnomètre ne donne donc la masse volumique réelle d'un échantillon que si la détermination a lieu sous vide. On entend en général par masse volumique la masse volumique réelle.

Les densimètres numériques (METTLER TOLEDO DE40/50/51) mesurent toujours la masse volumique réelle.

On mesure la fréquence de vibration d'un tube en U rempli d'échantillon. Cette fréquence dépend de la masse volumique de l'échantillon: plus la masse volumique est grande, plus la fréquence est basse.

Avant la détermination, l'appareil de mesure est ajusté avec de l'air et de l'eau. Ce réglage air/eau est effectué en deux étapes:

Etape 1: le tube en U est rempli d'air sec. L'appareil de mesure attend automatiquement que l'air ait atteint la température de 20 °C. Puis il mesure la fréquence de vibration du tube en U et la rapporte à la masse volumique vraie de l'air à 20 °C (les valeurs réelles de la masse volumique de l'air dans une plage de température de 0 °C à 90 °C sont mémorisées dans l'appareil).

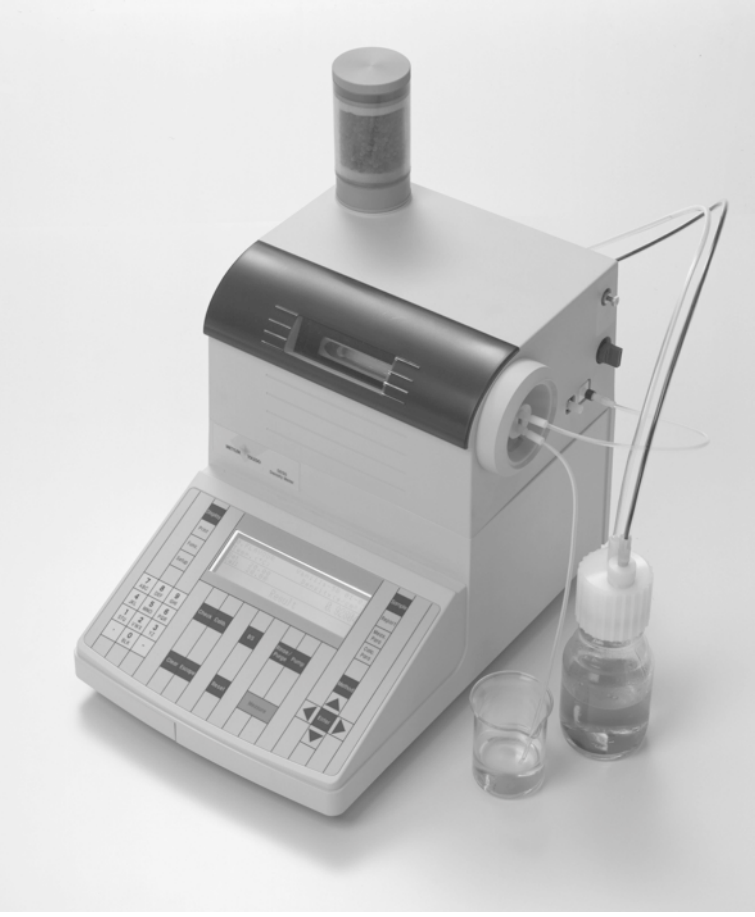

Fig. 2: densimètres numériques DE50

Etape 2: Le tube en U est rempli d'eau bidistillée. L'appareil de mesure attend automatiquement que l'eau atteigne la température de 20 °C. Il mesure alors la fréquence de vibration du tube en U et la rapporte à la masse volumique de l'eau à 20 °C (les valeurs réelles de la masse volumique de l'eau dans la plage de température de 0 °C à 90 °C sont déposées dans l'appareil). La détermination de la masse volumique réelle de l'air et de l'eau donne les valeurs suivantes:

Masse volumique réelle de l'air à 20 °C: DR air =  $0.00120 \text{ g/cm}^3$ 

Masse volumique réelle de l'eau  $\lambda$  20 °C: DR eau =  $0.99821$  g/cm<sup>3</sup>

#### **Résumé de toutes les formules de conversion**

#### Formules de conversion de la masse volumique apparente en masse volumique réelle à 20<sup>°</sup>C:

masse volumique réelle = masse volumique apparente  $\bullet$  0.99986 + 0.00120 g/cm<sup>3</sup> masse volumique apparente = (masse volumique réelle  $-$  0.00120 g/cm<sup>3</sup>) • 1.00014

#### Formules de conversion de la densité en masse volumique à 20 °C:

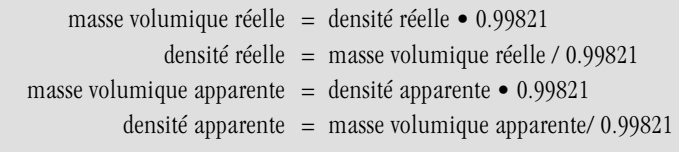

### **Conversion masse volumique apparente en masse volumique réelle (et inversement)**

Comme nous l'avons évoqué plus haut, les déterminations de la masse volumique apparente et réelle donnent des résutats différents:

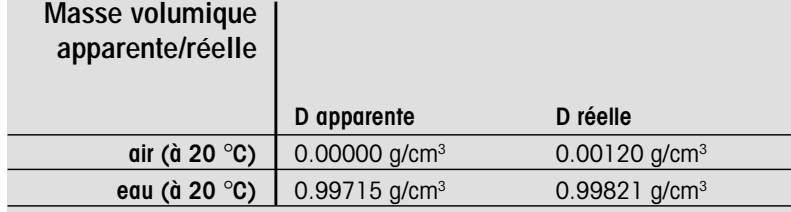

#### Formule de conversion de la masse volumique apparente en masse volumique réelle valable à la température de 20 °C:

masse volumique réelle = masse volumique apprente  $\bullet$  0.99986 + 0.00120 g/cm<sup>3</sup> masse volumique apparente = (masse volumique réelle – 0.00120 g/cm<sup>3</sup>)  $\bullet$  1.00014

### **Exemples**

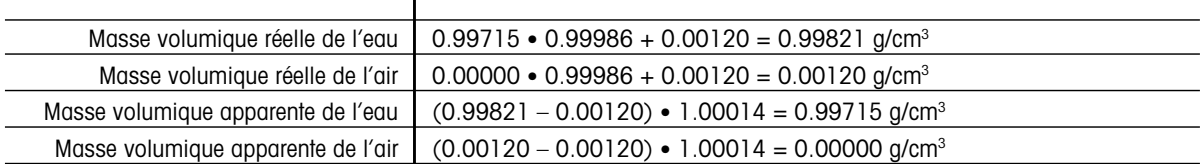

#### **Densité/masse volumique**

Les résultats obtenus avec la méthode du pycnomètre sont souvent exprimés en densité pour des raisons de commodité. La densité est la masse volumique mesurée de l'échantillon divisée par la masse volumique de l'eau à la même température.

 $maxse$  volumique $_{e$ au

La masse volumique et la densité sont, dans la plupart des cas, déterminées à une température de 20 °C.

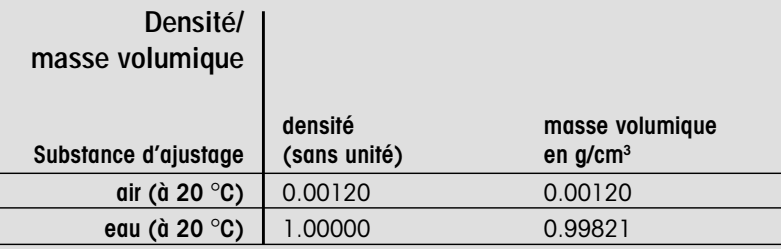

#### Formule de conversion de la densité en masse volumique à 20 °C:

masse volumique = densité • 0.99821  $D = \frac{\text{masse volumique}_{\text{echant}}}{\text{masse volumique}}$  densité = masse volumique / 0.99821

### **Conseils**

## **Effet du dioxyde de carbone sur les solutions titrantes alcalines**

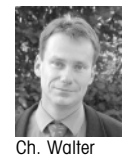

Le dioxyde de carbone constitue une importante source d'erreur dans le titrage avec des solutions alcalines. Le CO<sub>2</sub> réagit

avec les bases fortes NaOH, KOH, TBAH, NH4OH pour former des carbonates selon les équations suivantes:

 $H_2O + CO_2 \rightarrow H_2CO_3$  $H_2CO_2 + 2NaOH \rightarrow 2Na_2CO_2 + 2H_2O$ 

La solution titrante contient donc du carbonate en plus de l'hydroxyde. Si elle est utilisée pour titrer des acides forts, on obtient une "courbe de carbonate" typique [Fig. 1] à deux points d'inflexion.

L'attribution des deux points d'inflexion n'est pas facile, car l'excédent et les conditions d'équilibre changent

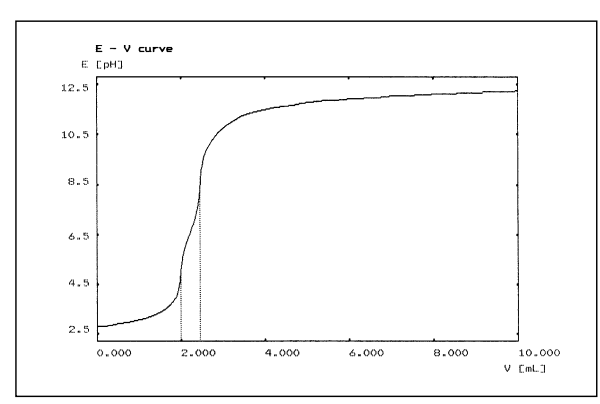

Fig. 1: Titrage d'un acide fort par une solution titrante carbonatée

en cours de titrage. Le premier point d'inflexion correspond sans doute à l'acide fort et au passage de l'acide carbonique à l'hydrogéno-carbonate, tandis que le second correspond au passage de l'hydrogéno-carbonate au carbonate.

Dans les titrages avec des acides faibles on observe un seul point d'inflexion, ce qui signifie que les réactions sont plus rapprochées.

Comme la détermination du titre des bases fortes se fait normalement avec des acides faibles (potassium hydrogéno-phtalate, acide benzoïque), la concentration de la solution titrante ainsi déterminée est fausse pour les analyses subséquentes d'acides forts et conduit à de faux résultats.

Il convient donc de préparer et de protéger les solutions titrantes alcalines de façon à minimiser les effets du  $CO<sub>2</sub>$ .

### **Préparation de solutions** exemptes de CO<sub>2</sub>

Les pastilles de NaOH ou de KOH ne conviennent pas à la préparation de solutions exemptes de  $CO<sub>2</sub>$ , à moins de les laver trois à quatre fois à l'eau déminéralisée. De cette façon on lave le carbonate adhérant en surface. Il vaut cependant mieux utiliser les ampoules de solutions titrantes concentrées (Titrisol, Fixanal) aujourd'hui d'usage courant .

L'eau servant à la préparation doit être déminéralisée et exempte de CO<sub>2</sub>. Le dégazage par ébullition ou par barbotage d'azote dans le bain à ultrasons a fait ses preuves.

### **Conservation des solutions titrantes**

En cas de conservation prolongée des solutions titrantes, il faut les fermer hermétiquement. L'air résiduel peut être chassé à l'azote.

Les flacons de solutions titrantes en cours d'utilisation devraient être munies d'une cartouche de protection remplie d'une matrice portant de l'hydroxyde de sodium qui absorbe le CO<sub>2</sub> avant qu'il ne puisse contaminer la solution. [Fig. 2].

L'expérience montre qu'un jour de repos suffit pour contaminer une solution de soude caustique au point qu'elle ne donne plus de résultats exacts. Une description détaillée des mesures se trouve dans la brochure d'application 16: "Validation des méthodes de titrage".

On obtient de bons résultats d'analyse, d'une part en utilisant les méthodes et appareils appropriés, d'autre part en appliquant les bonnes pratiques de laboratoire au sens traditionnel. Le traitement des solutions titrantes en fait évidemment partie.

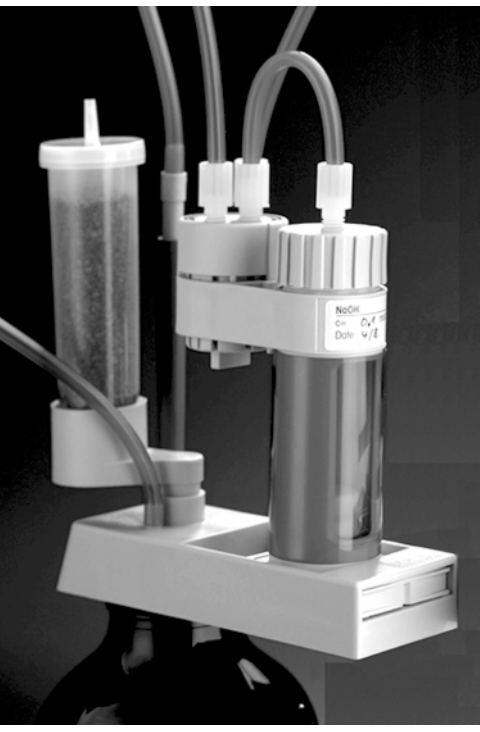

Fig. 2: Flacon de solution titrante protégé des effets du CO<sub>2</sub> par un produit d'absorption.

### **Conseils**

### **Conseils utiles pour l'entretien d'un titrateur METTLER TOLEDO**

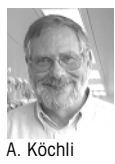

**Si votre entreprise utilise des titrateurs METTLER TO-LEDO, vous avez certainement eu l'occasion d'apprécier leur fiabilité et leur précision. Mais on l'oublie trop souvent, malgré sa robustesse prévue pour une utilisation dans des conditions hostiles et dans tous les domaines, un titrateur est un instrument de précision qui demande d'être entretenu en conséquence. Ci-après nous vous donnons quelques indications vous montrant comment éviter des arrêts de service coûteux et désagréables et comment tirer davantage de votre titrateur METTLER TOLEDO.**

**Conseil 1** Les titrateurs sont conçus et validés pour une certaine plage de température figurant sur la fiche technique et le mode d'emploi. Un titrateur installé à côté d'une fenêtre ou d'une forte source de lumière peut s'échauffer jusqu'à 60 °C sous l'effet du rayonnement. Le titrateur n'en sera probablement guère affecté, mais sachez tout de même qu'un tel échauffement change la concentration de la solution titrante et influence par conséquent les résultats!

**Conseil 2** L'humidité relative est tout aussi importante que la température. Les valeurs admissibles figurent également dans le mode d'emploi du titrateur (en général 40-80%). Des valeurs trop faibles peuvent affecter le signal de l'électode par charge électrostatique. Des valeurs trop fortes affectent le potentiel de dérivation de l'électrode.

**Conseil 3** Le boîtier et le clavier de nos titrateurs sont en matière synthétique résistante aux produits chimiques. Cependant, si des gouttes de solution titrante très concentrée restent trop longtemps sur le boîtier, il est possible qu'elles pénètrent à la longue dans le titrateur. L'élimination immédiate de ce reste de solution vous permet d'éviter de coûteux dégâts.

**Conseil 4** Un maillon important de la chaîne d'analyse est l'électrode de mesure. Elle vous sera particulièrement reconnaissante pour un bon traitement! Fermez le capuchon de l'électrode pour empêcher un écoulement de l'électrolyte. Ne laissez jamais une électrode se dessécher.

Les titrateurs METTLER TOLEDO comportent toujours un carquois pour électrode. Remplissez-le de solution tampon pH7 ou de solution KCl 3 Mol/ L KCl pour y conserver l'électrode après emploi. Surveillez également le niveau d'électrolyte dans l'électrode. Complétez-le si nécessaire.

**Conseil 5** Les résistances d'entrée des amplificateurs de mesure des titrateurs sont de 10<sup>9</sup>—10<sup>12</sup> Ohm. Si ces connecteurs sont sales, le signal d'entrée en sera affecté. Le remède consiste à nettoyer immédiatement les gouttes de liquide ou résidus séchés.

**Conseil 6** Les titrateurs consomment très peu de courant. Si vos résultats doivent être très précis, laissez le titrateur constamment sous tension!

Ces quelques conseils devraient vous permettre de tirer un plus grand profit de votre titrateur METTLER TOLEDO. Il vous récompensera largement de la peine par sa fiabilité et longue durée de service!

Devrait-il malgré tout tomber en panne, le service après-vente de votre pays s'efforcera de rétablir au plus vite le parfait fonctionnement du titrateur et de ses périphériques.

### **Publications**

Les chimistes de notre service AnaChem ont rédigé des publications et toute une série de brochures d'application pour aider les clients dans leur travail quotidien au laboratoire. Chaque brochure

est consacrée soit à un secteur industriel spécial (papier et pâte à papier, industrie pétrolière, alimentaire), soit à un titrateur spécifique ou à une technique d'analyse déterminée. La liste reproduit toutes les brochures disponibles chez votre agent METTLER TOLEDO ainsi que le numéro de commande.

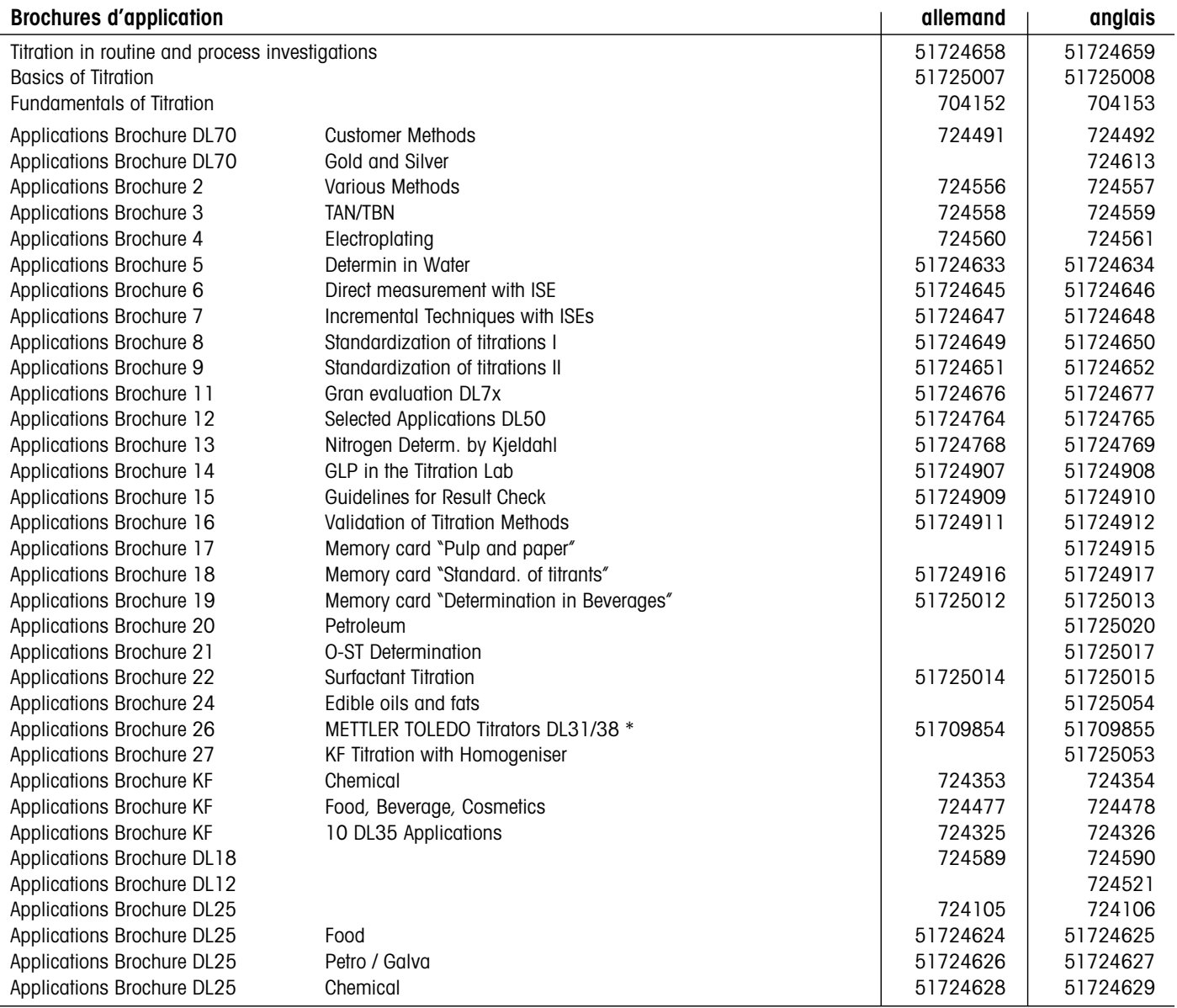

\* Disponible aussi en français (51709856), espagnol (51709857) et italien (51709858)

#### **Rédaction**

Mettler-Toledo GmbH, Analytical Sonnenbergstrasse 74 CH-8603 Schwerzenbach, Switzerland Tel.  $+41 1 806 7711$ <br>Fax  $+41 1 806 7240$  $++41$  1 806 7240 E-Mail: msganachem@mt.com Internet: http://www.mt.com

C. Gordon, Dr. C. A. De Caro, C. Iserland, V. Müller Ch. Walter, Dr. Ch. Bircher, V. Müller, A. Köchli

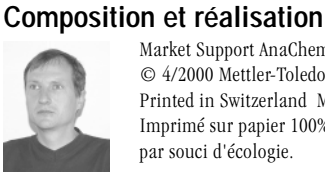

Market Support AnaChem Schwerzenbach, V. Mahler © 4/2000 Mettler-Toledo GmbH Printed in Switzerland ME-51709998 Imprimé sur papier 100% exempte de chlore, par souci d'écologie.

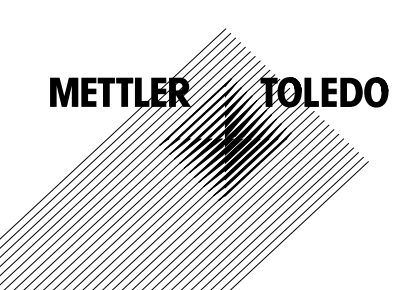